# **GEOREFERENCING, PROJECTIONS Part I**

#### **PRESENTING DATA Part II**

- **Georeferencing**
- **Coordinate systems**
- **Map Projections**
- **ArcMap and Projections**

## **Geo-referencing**

- **Geo-referencing is the process of establishing a relationship between the data displayed in your GIS software and its real-world location**
- **In simple terms, it is a process that adds geographic intelligence to the data**
- **Geo-referencing is accomplished by using:**
	- **Coordinate systems – four components**
		- *Ellipsoid*
		- *Datum*
		- *Projection*
		- *Units*

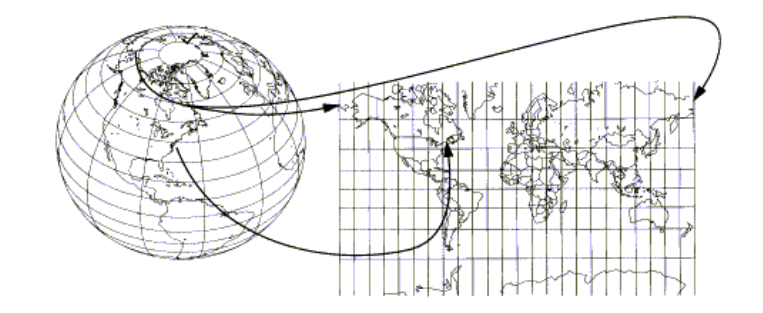

## **Coordinate systems**

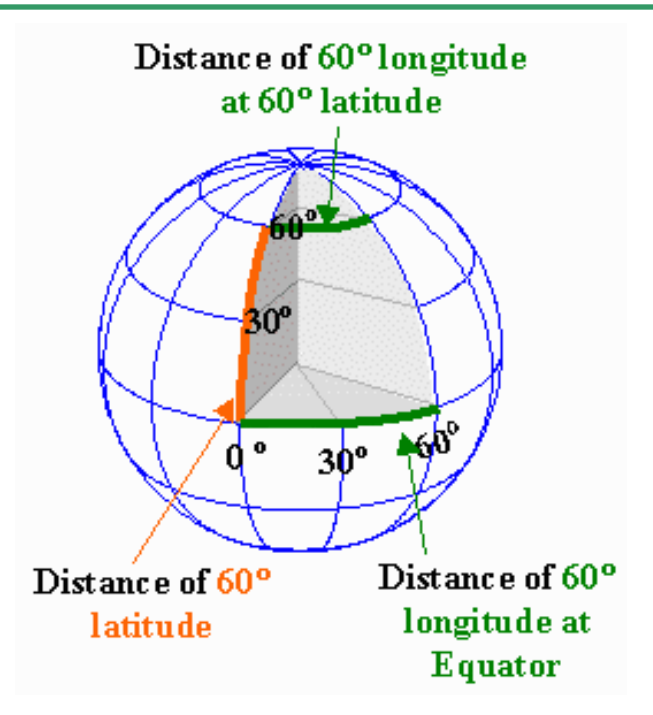

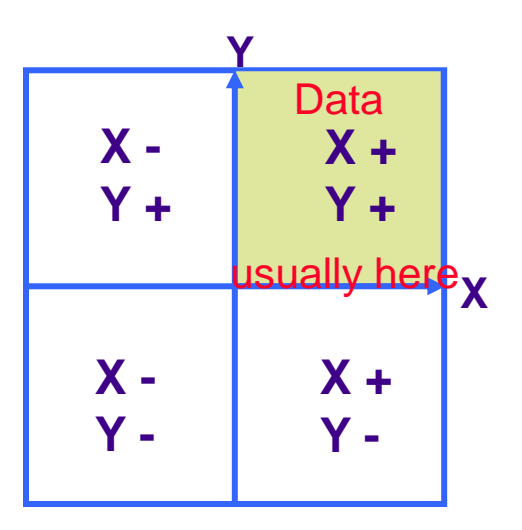

**Geographic coordinate system**

**Parallels and Meridians form a graticular network**

 **Latitude and longitude are angles measured from Earth's center to a point on the Earth's surface**

 **Cartesian coordinate system Measures of length** 

**and angle are uniform**

 **A** *datum* **is a mathematical representation of the shape of the Earth's surface.**

 **A** *datum* **is defined by a spheroid, which approximates the shape of the Earth and the spheroid's position relative to the center of the Earth.**

 **There are many spheroids that represent the shape of the Earth and many more** *datum*s **based on them.**

 **A** *horizontal datum* **provides a frame of reference for measuring locations on the surface of the Earth.**

 **A** *local datum* **aligns its spheroid to closely fit the Earth's surface in a particular area, its origin point is located on the surface of the Earth.**

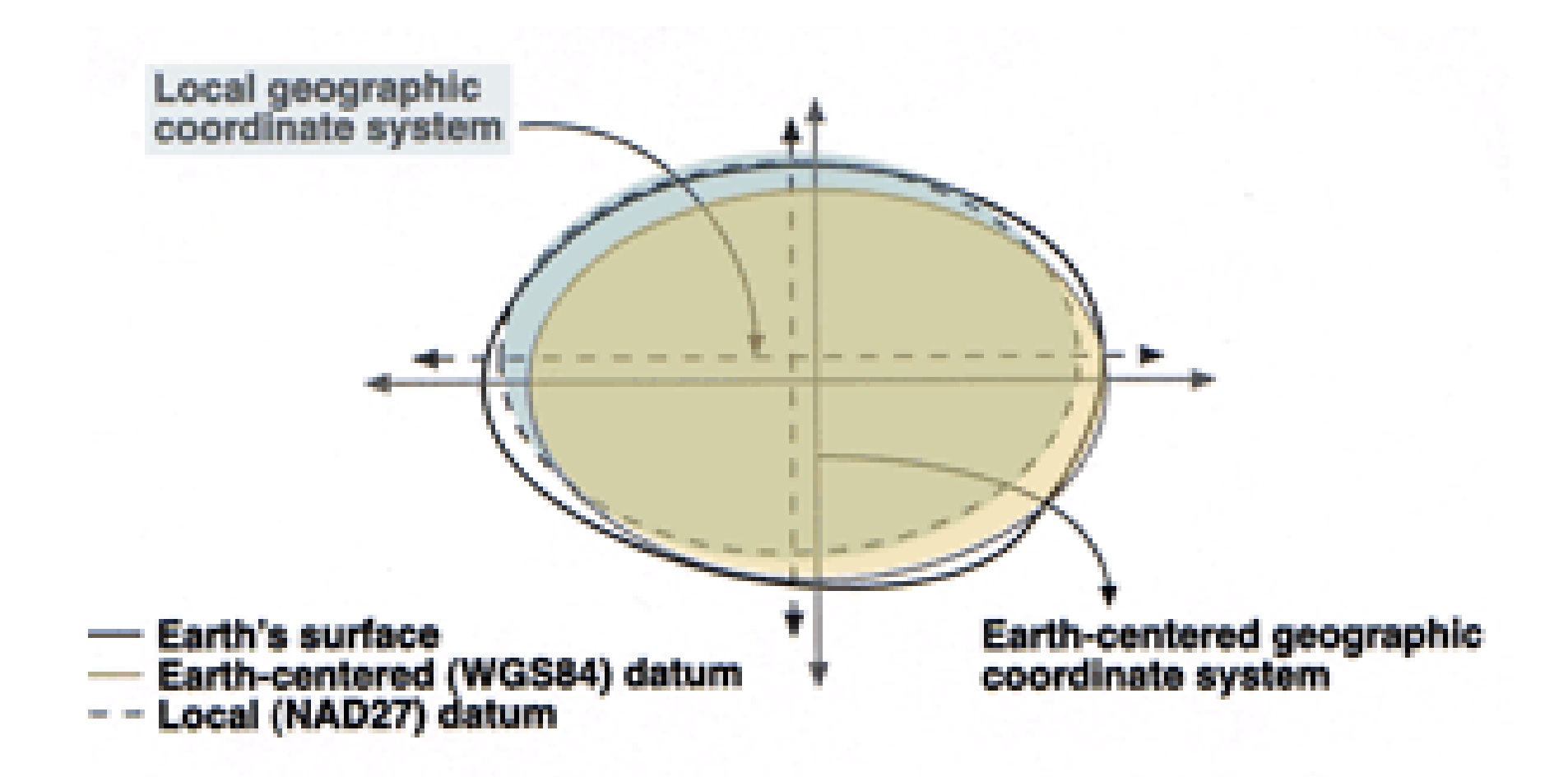

#### **Datums and referencing**

- **Two horizontal datums used almost exclusively in North America**
	- n North American Datum of 1927
	- North American Datum of 1983
- **Locations on the earth are referenced to the datum**
- **Different datums have different coordinate values for the same location**

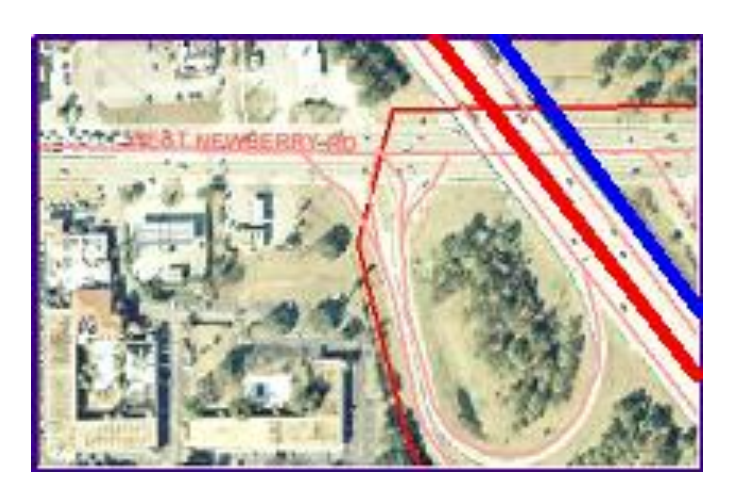

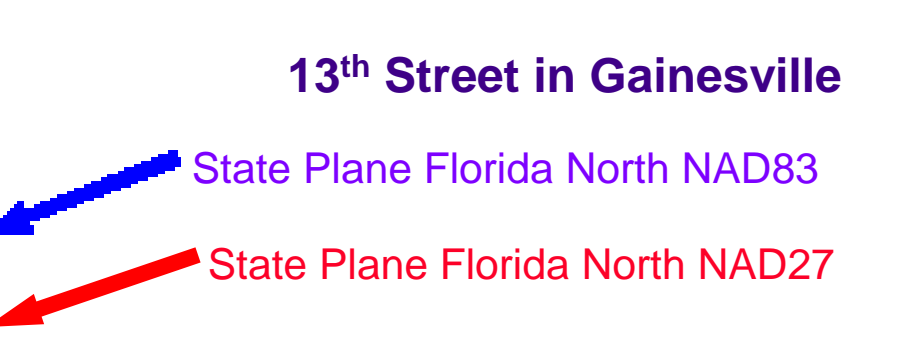

# **Projections**

- **Projection is the process that transforms three-dimensional space onto a two-dimensional map.**
- **Projection formulas are mathematical expressions which convert data from a geographical location on a sphere to a representative location on a flat surface.**
- **This process distorts at least one of these properties making geographers [sadd]:**

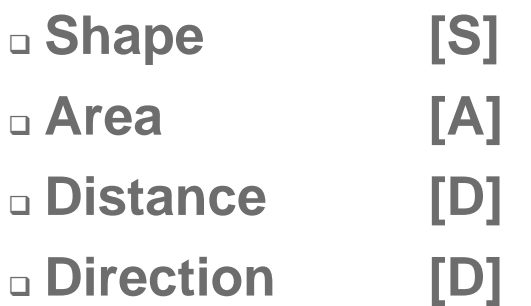

*Classified by the spatial attribute they preserve best*

#### **Conformal maintains** shape

**Example: Lambert Conformal Conic**

#### **Equal-area maintains** area

**Example: Albers Equal Area Conic**

#### **Equidistant maintains** distance

**Example: Equidistant Conic**

#### **Direction or Azimuthal maintains some** directions

**Example: Lambert Equal Area Azimuthal**

## **Projection surfaces**

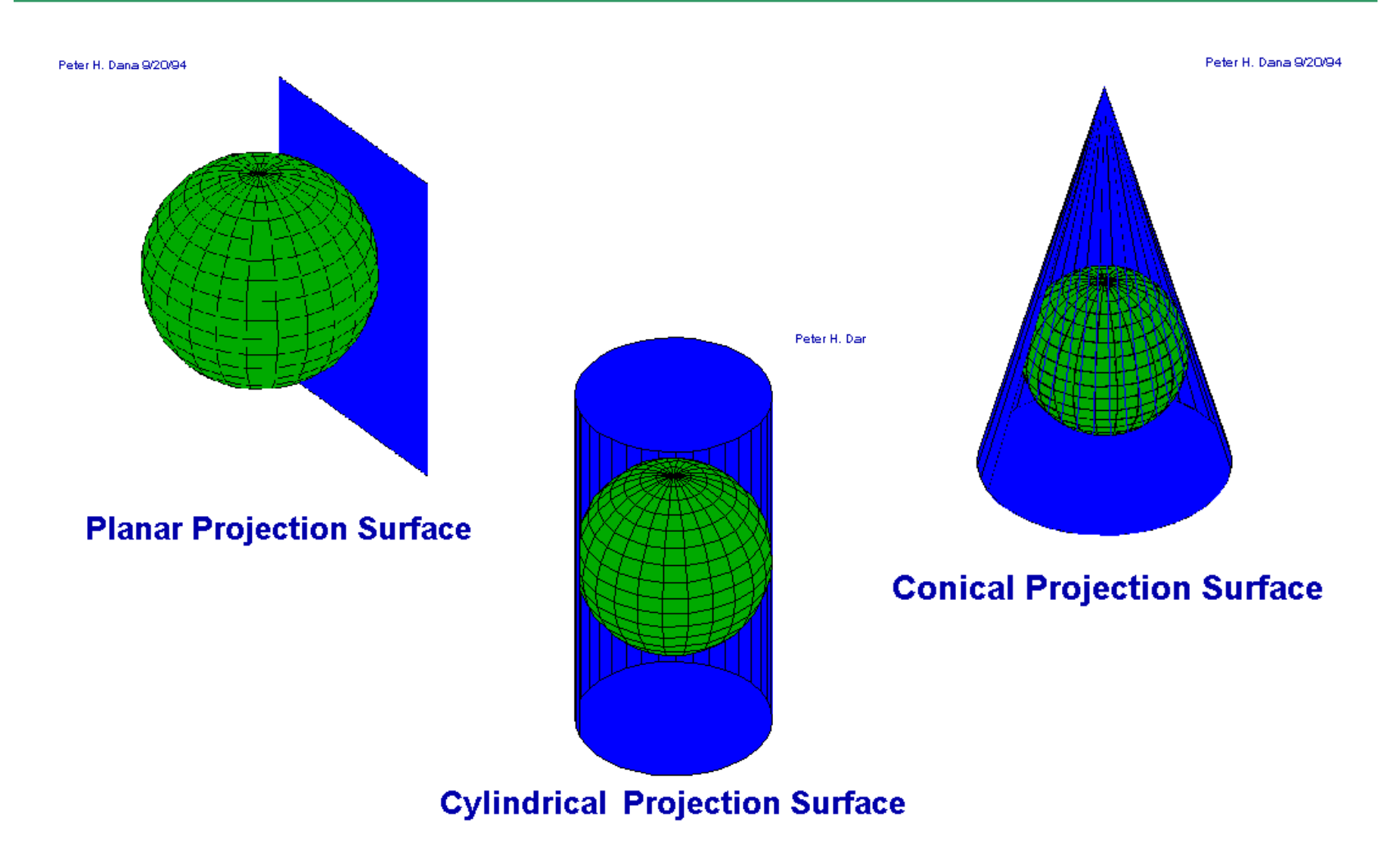

## **Projection distortion examples**

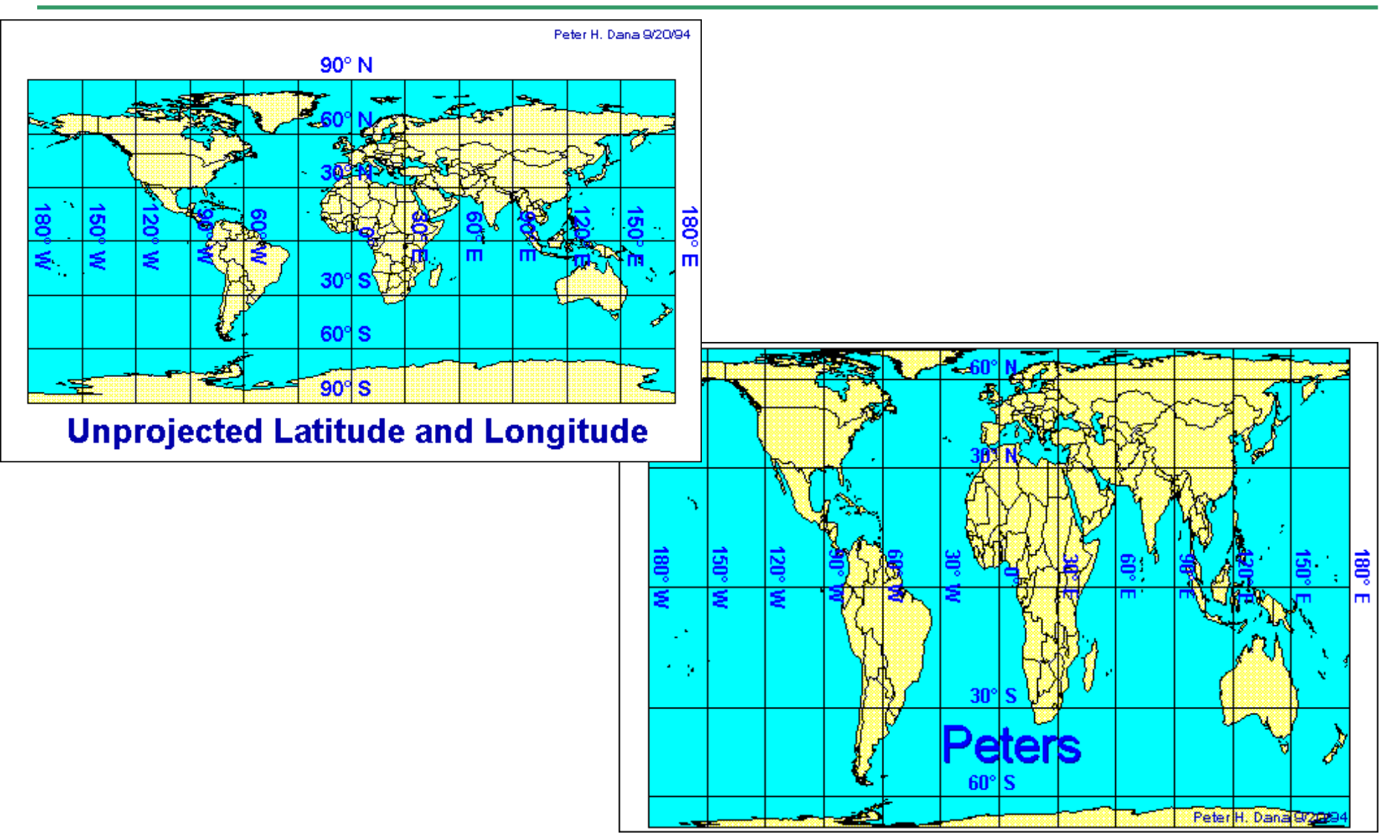

# **Storing projection information**

**Different spatial data formats store the projection information differently**

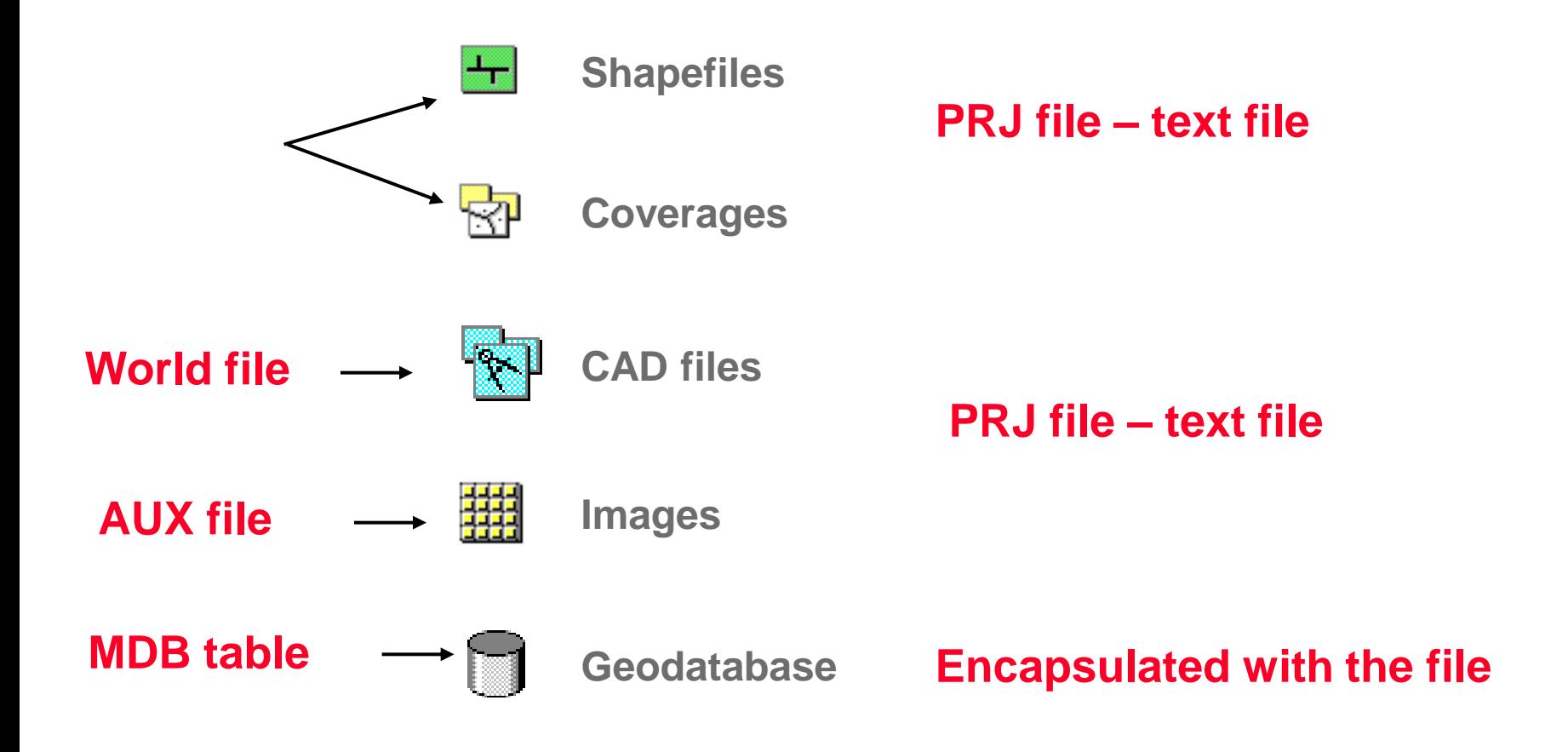

# **Projections in ArcGIS**

- **There are 65 map projections supported by ArcGIS 10**
- **There are hundreds of pre-defined projection files for specific zones and regions**
- On-the-fly **projection eliminates the need to change the projection of the data**
- **A data frame's projection can be pre-set by the user** or **ArcMap will default to the projection of the first layer added**
- On-the-fly **projection is possible only if projection information is with the data**
- **If re-projection or projection of the data is needed, ArcToolbox provides the tools**

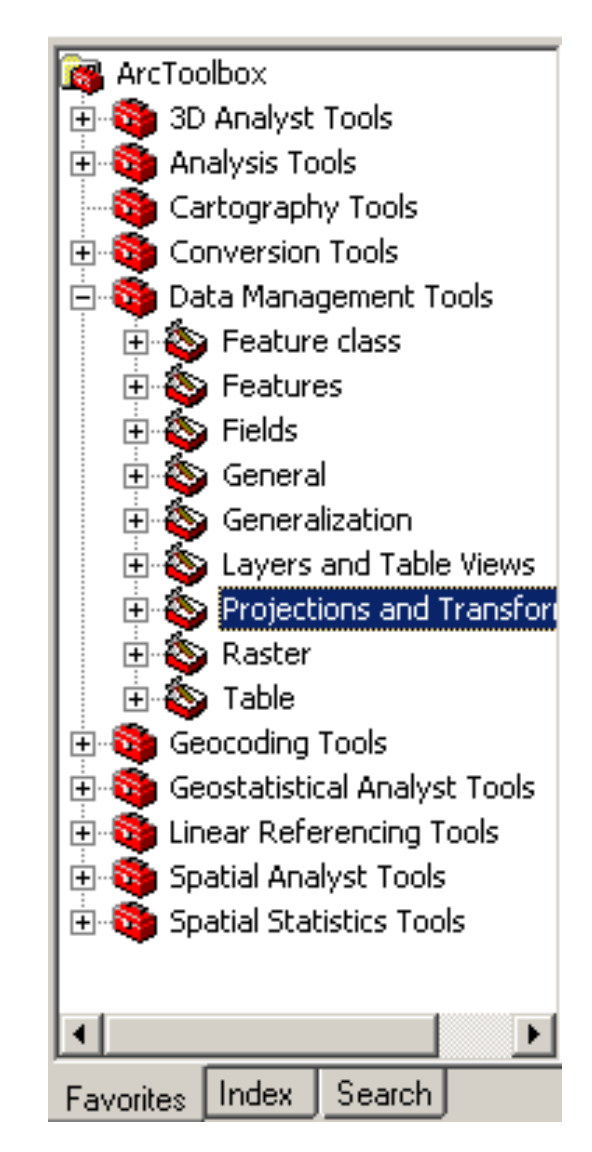

# **Viewing projection information in ArcGIS**

- **In ArcCatalog, from the Description tab**
- **In ArcMap from the Source tab in Layer Properties**
- **In ArcToolbox can define projection if it does not exist or can edit it**

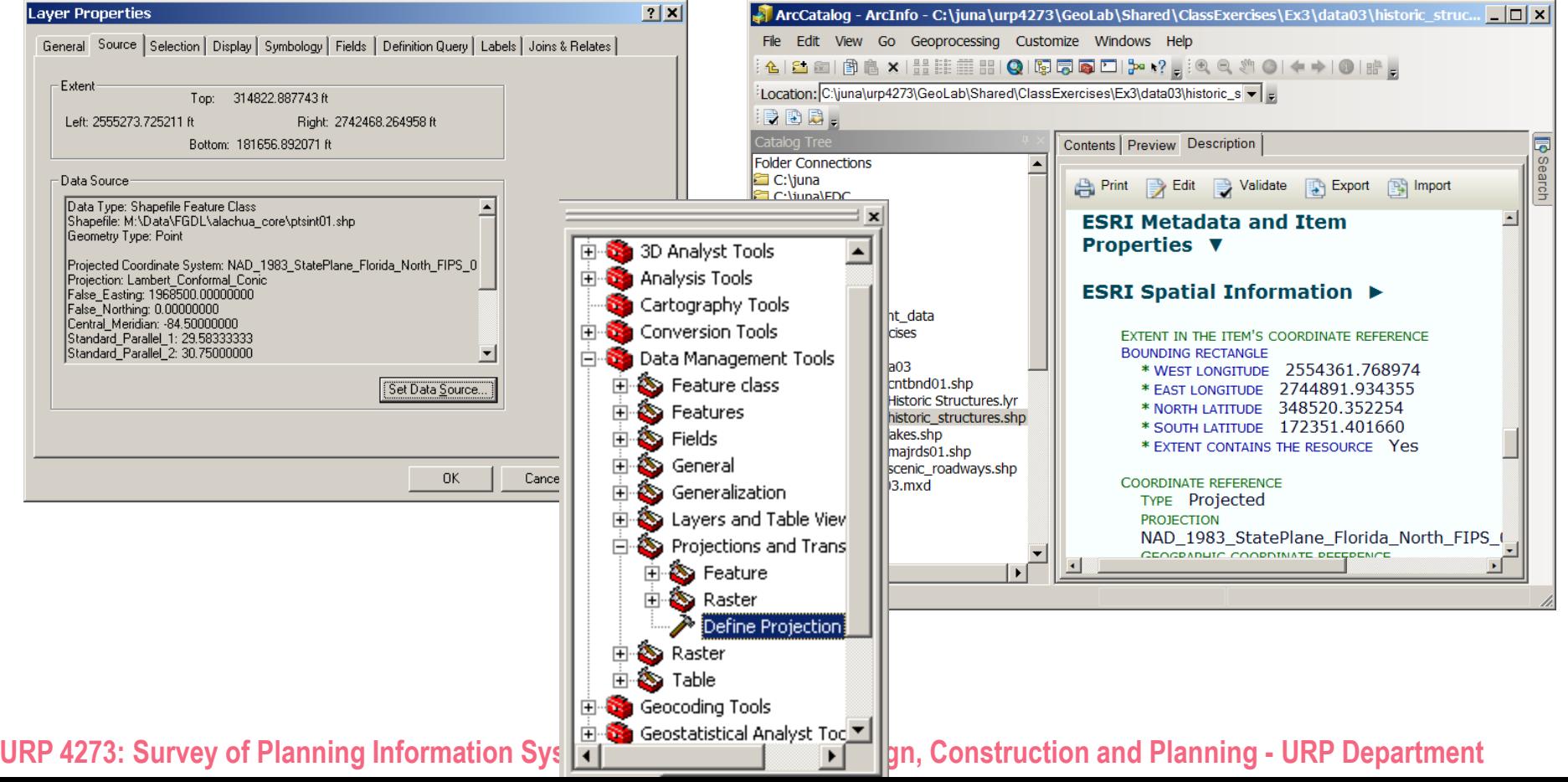

## **Re - projecting the data source**

- **If you want to change the coordinates - projection of the datasource**
- **Use the Project wizard in ArcToolbox as follows: Input projection must have been defined (.**prj file must exist**)**
	- **Can use pre-defined coordinate systems**
	- **Can Import the coordinate system from an existing dataset**
	- **Can create your own projection**

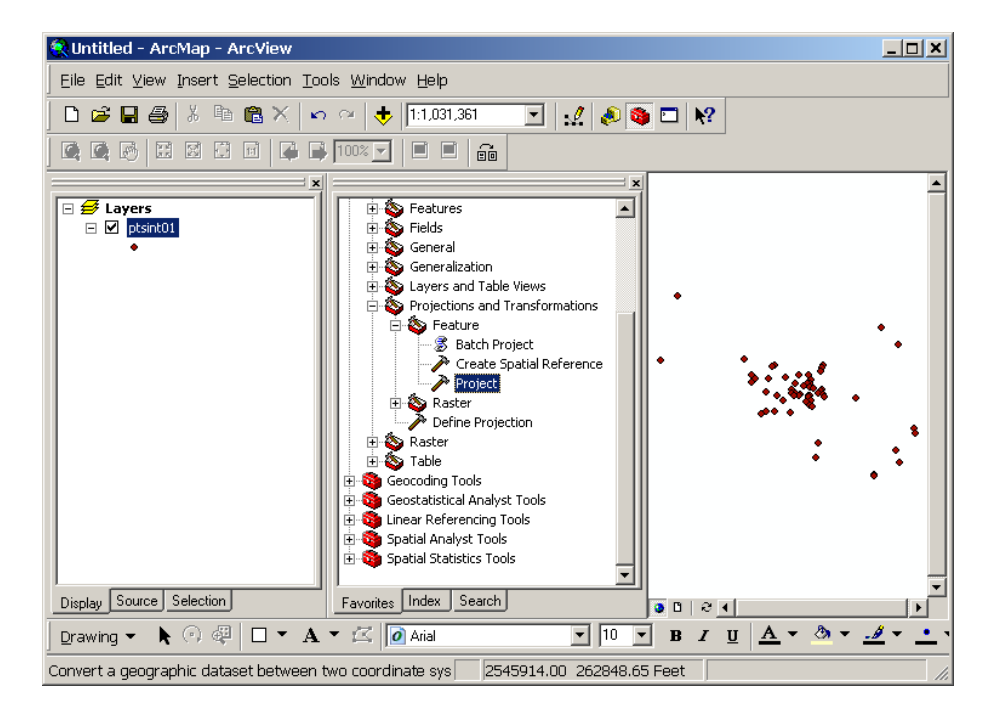

# **PRESENTING DATA Part II**

- **Cartographic principles**
- **Cartographic design**
- **Maps in ArcMap**
- **Map elements**

# **Why Maps?**

- **Objectives - Strategy**
	- **Present information**
	- **Highlight relationships**
	- **Share analysis results**
	- *Tell the story*
- **Design - Tactics**
	- **Clear**
	- **Effective**
	- **Efficient**

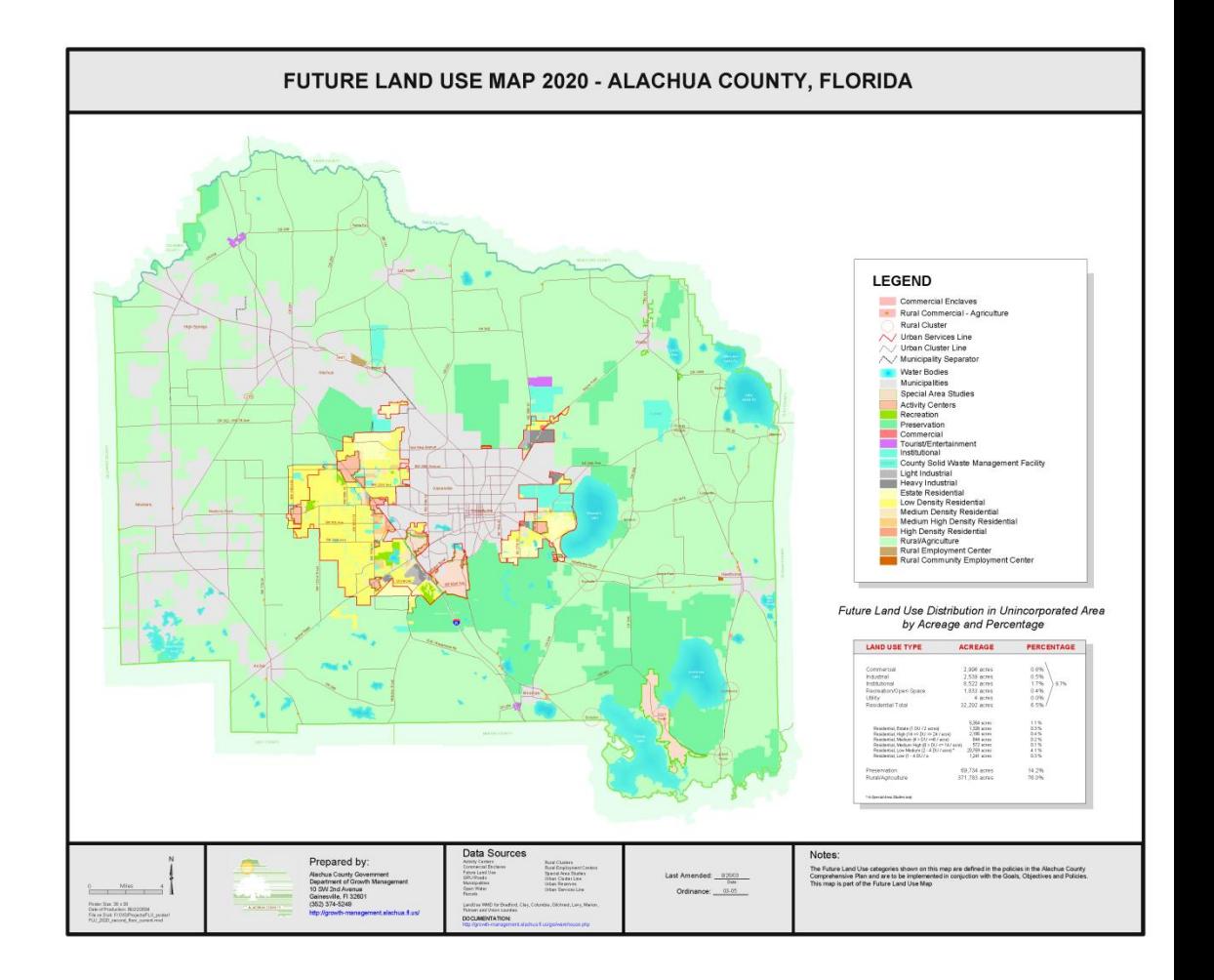

#### **How do maps tell the story?**

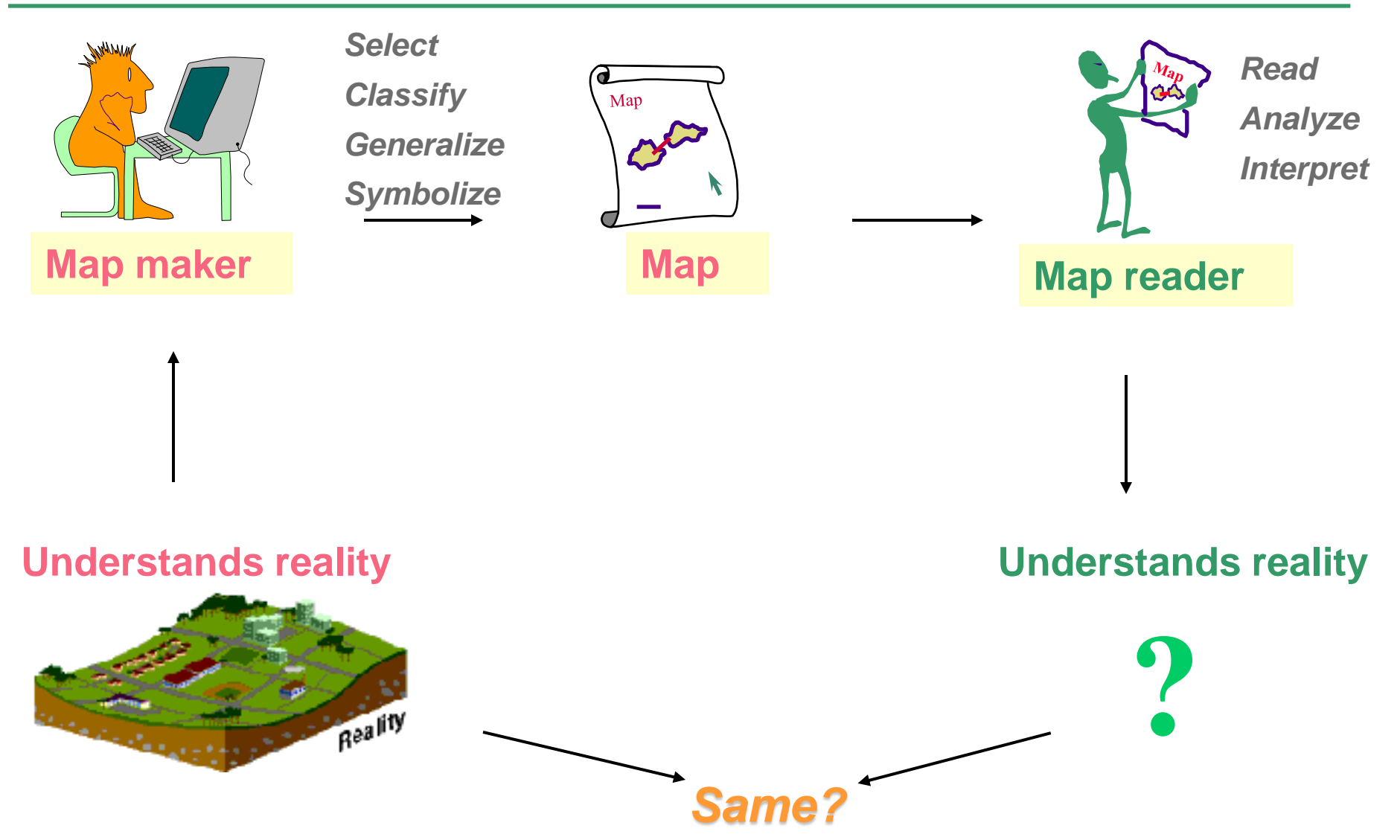

#### **Some factors to consider in cartographic design:**

- **What is your major** objective**?**
- **Who is your** audience**?**
- **Do you have a good understanding of the** reality **the map is depicting?**
- **What would an appropriate** scale **to use?**
- **Is there a need to** generalize **and** simplify **information?**
- **How will the map be** used**?**
- **What would be its** size**?**
- **Are there any** technical limitations**, both in hardware and software?**

#### **More on cartographic design**

- **Colors, shade patterns, and text**
	- **Perception of colors and symbols**
	- **Up to 12 colors & 7-8 shades per color**
	- **Legibility of features and text**
	- **Visual contrast and hierarchy**
	- **Color conventions ex. In Urban Planning**
		- **Green – conservation**
		- **Blue - water**
		- **Orange - urban areas**
		- **Red - Commercial**
		- **etc**
	- **Visual balance**

# **Classification of maps**

**There are many more ways to classify maps, but here is one:**

**General maps**

**Locational / Positional**

**That depict a variety of features and uses**

**Thematic maps, show distribution of a single attribute** 

**Qualitative** (*soils*)

**Quantitave** (*rainfall*)

**Different design objectives for each category**

*Quantitative Qualitative*

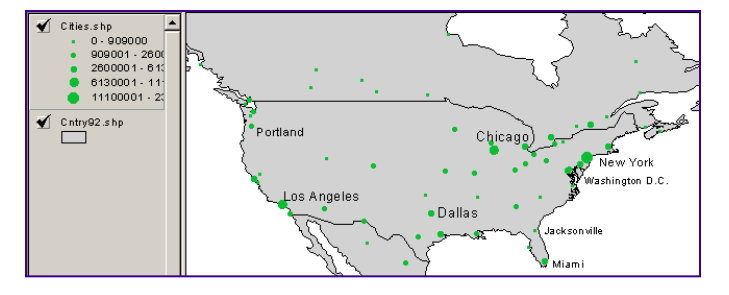

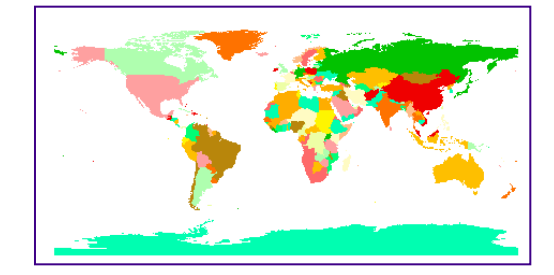

# **Maps in ArcMap**

- *Data View* **vs.** *Layout View*
- **Data frames**
- **Map elements**
- **File format** .*mxd* **files**
	- **Data location/path**
	- **Layer properties**

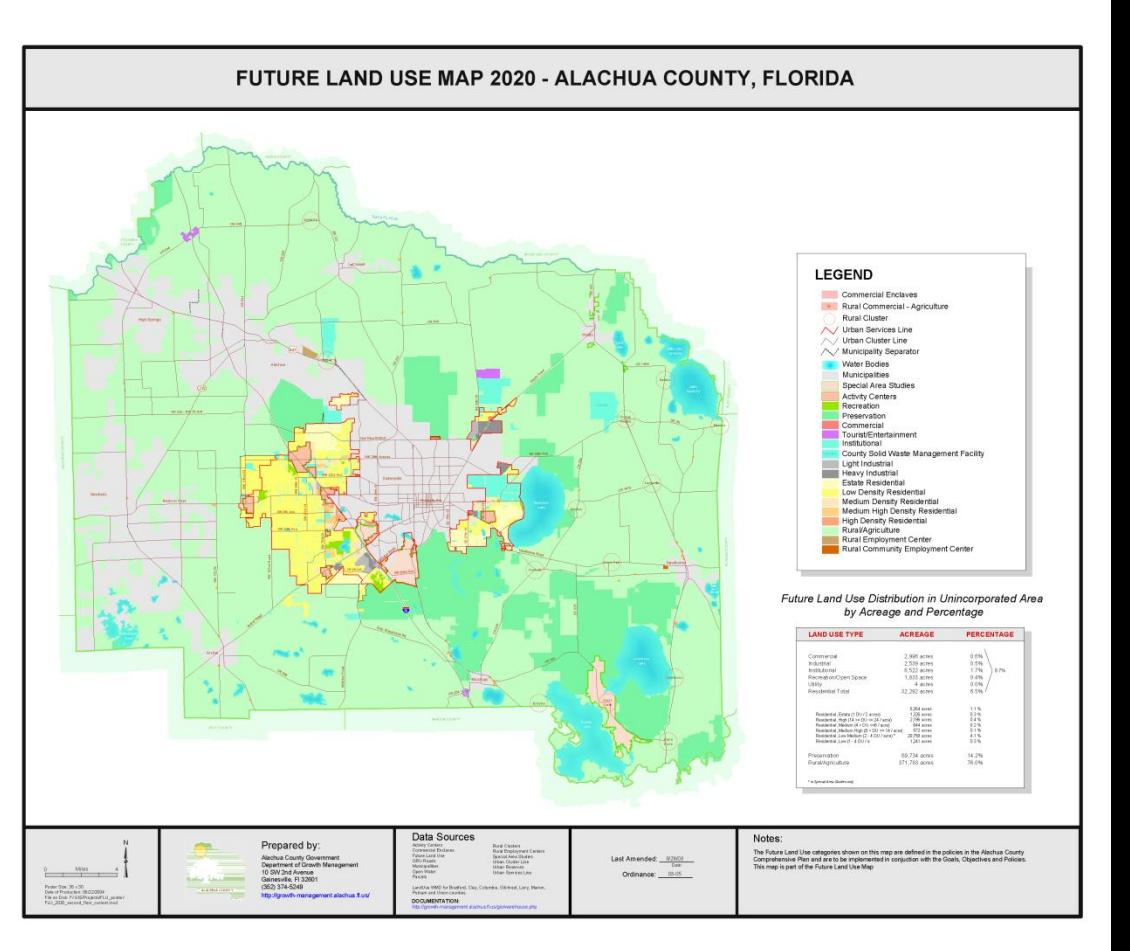

# **Map size**

- **What is the goal?**
	- **Wall map?**
	- **Report map?**
	- **Digital map?**
	- **What is the best page size?**
	- **Landscape or portrait?**
	- **What printer / plotter will I be using?**
	- **Are there technical limitations?**
	- **Will the map need to be shared?**
	- **If yes, go under:**
	- *File/Map Properties/Data Source Options*

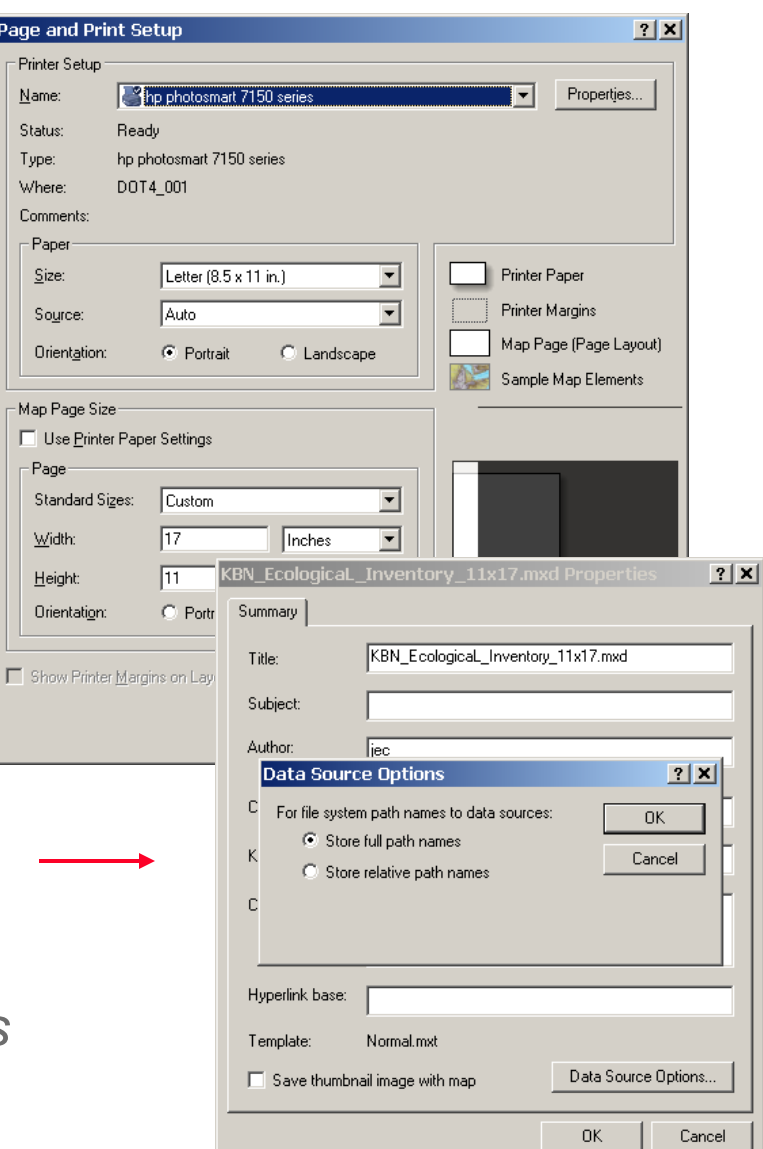

# **Layout View toolbar**

- *Data View toolbar* **differs** from *Layout View toolbar*
- **Zoom-in and zoom-out tools do not change the scale of the map display**
- **Zoom-in and zoom-out tools only allow one to zoom in up to 100% into the map element**

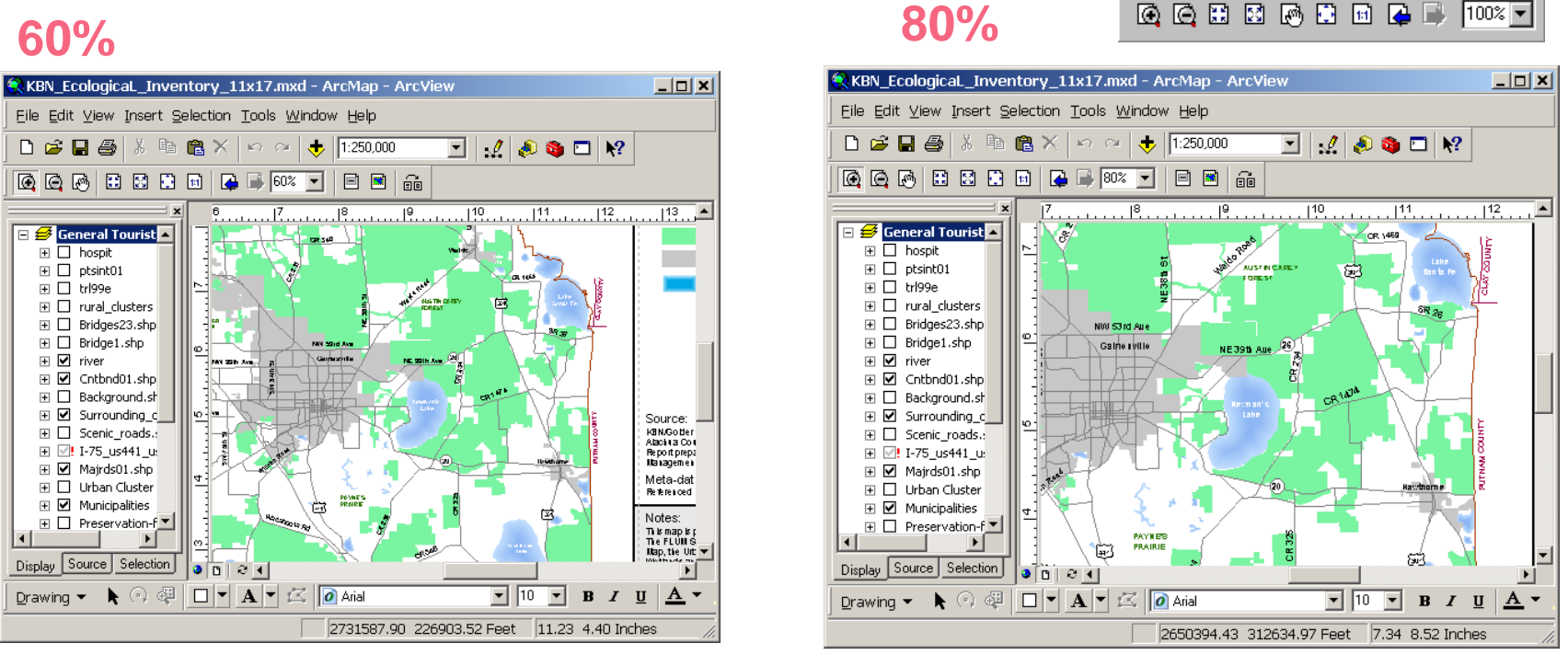

#### **Map elements**

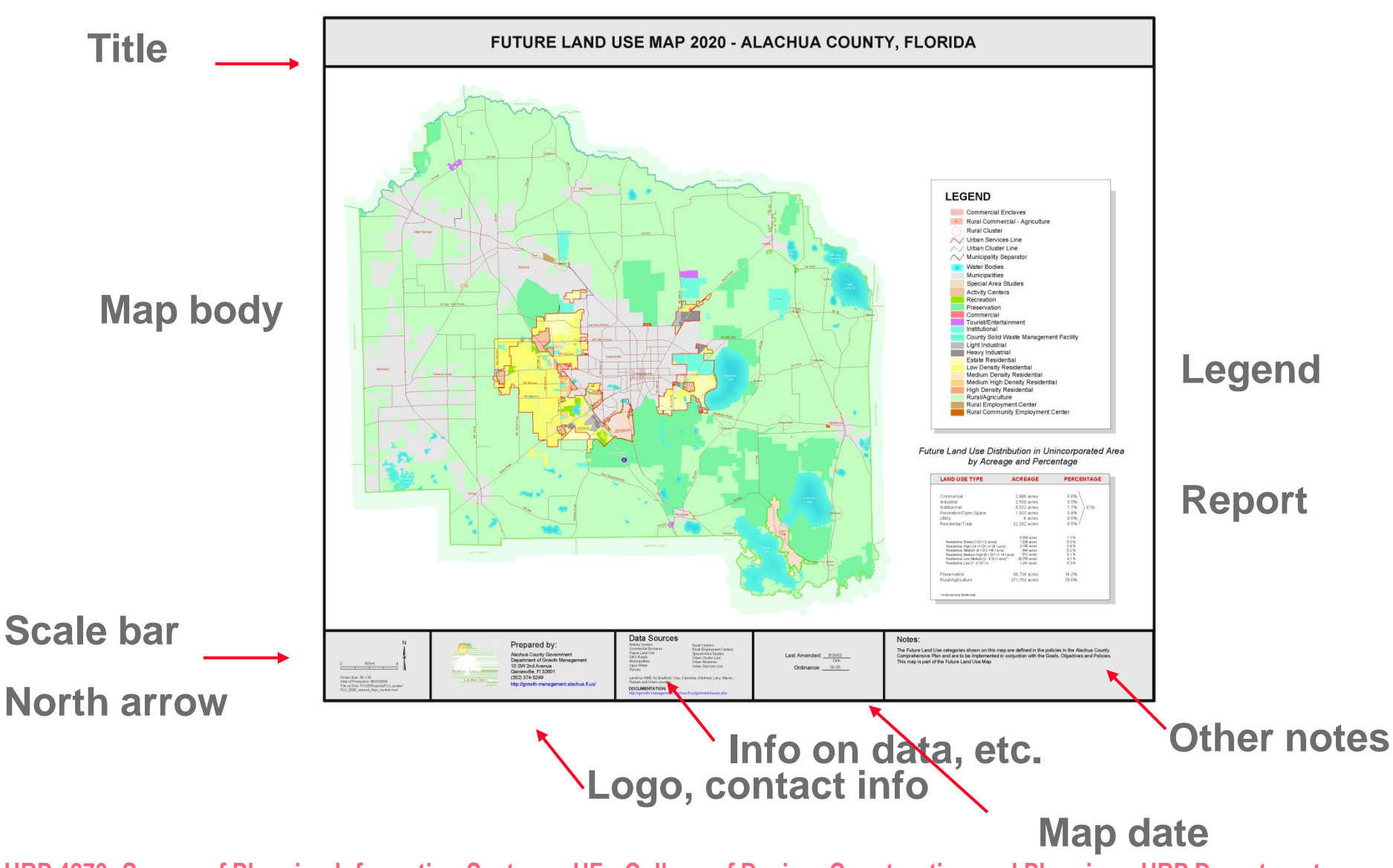

# **Placing map elements**

 **Add map elements from the** *Insert* **menu Four basic steps to map element insertion**

**1 Choose and insert**

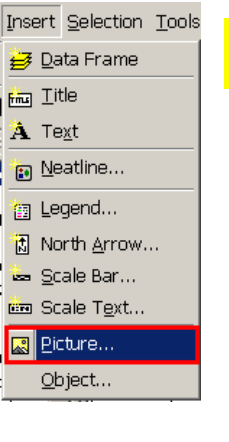

**2 Element appears**

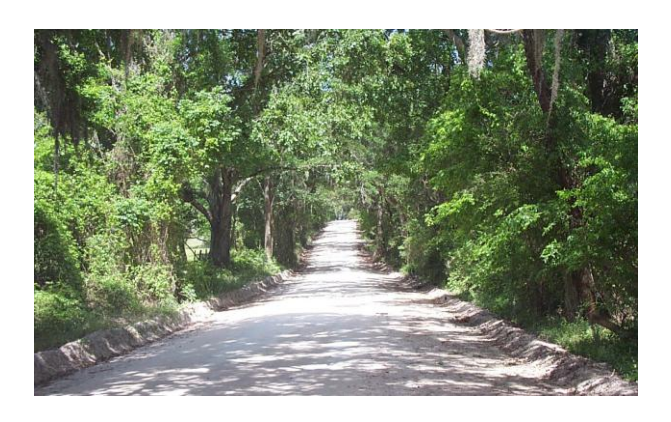

**3 Resize and position frame of element**

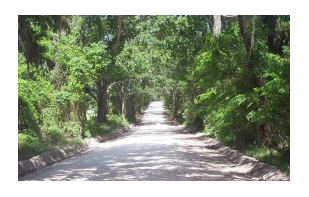

- **Modify content if needed**
	- **Change labels**
	- **Change symbols**
	- **etc.**

**URP 4273: Survey of Planning Information Systems, UF - College of Design, Construction and Planning - URP Department**

**4**

## **The Legend Wizard**

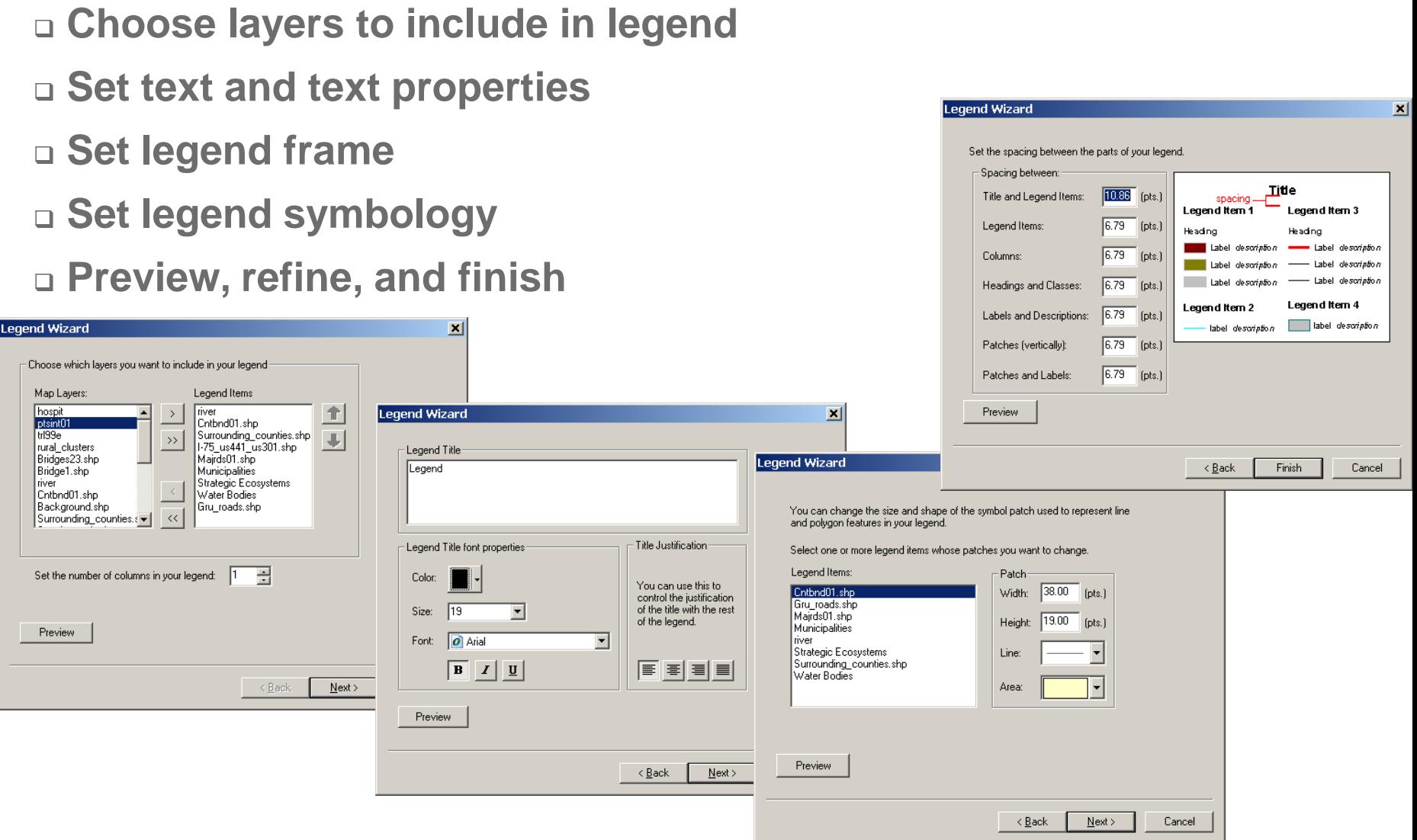

# **North arrow and scale**

- **Select and preview type**
- **Change properties**

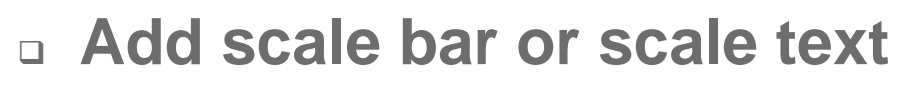

- **Select and preview type**
- **Change unit increments, color, font and other properties**

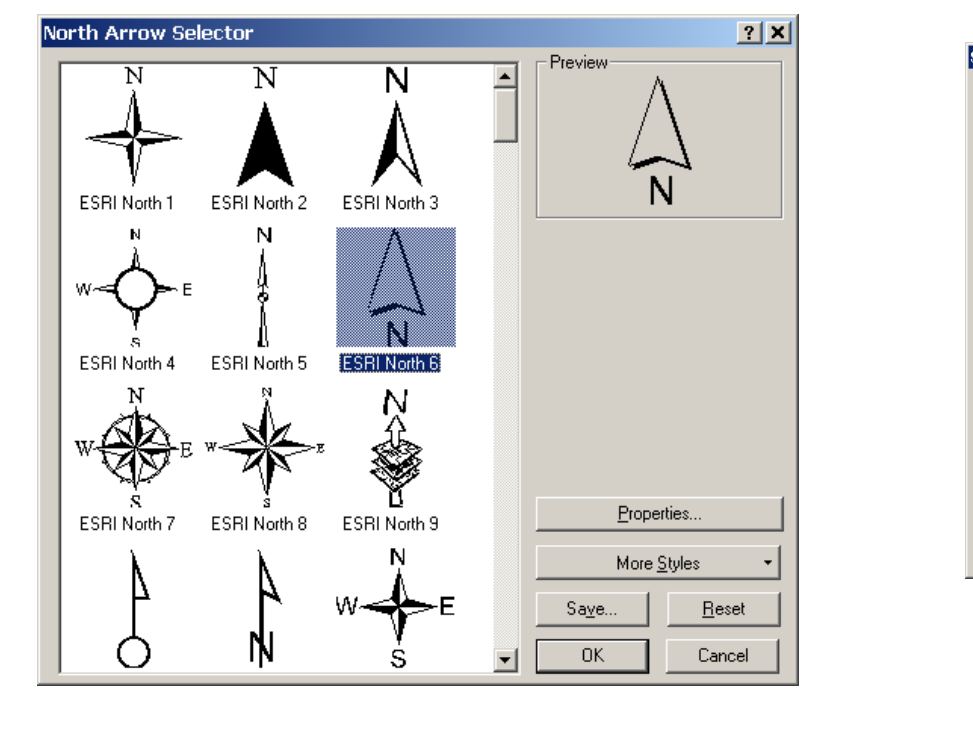

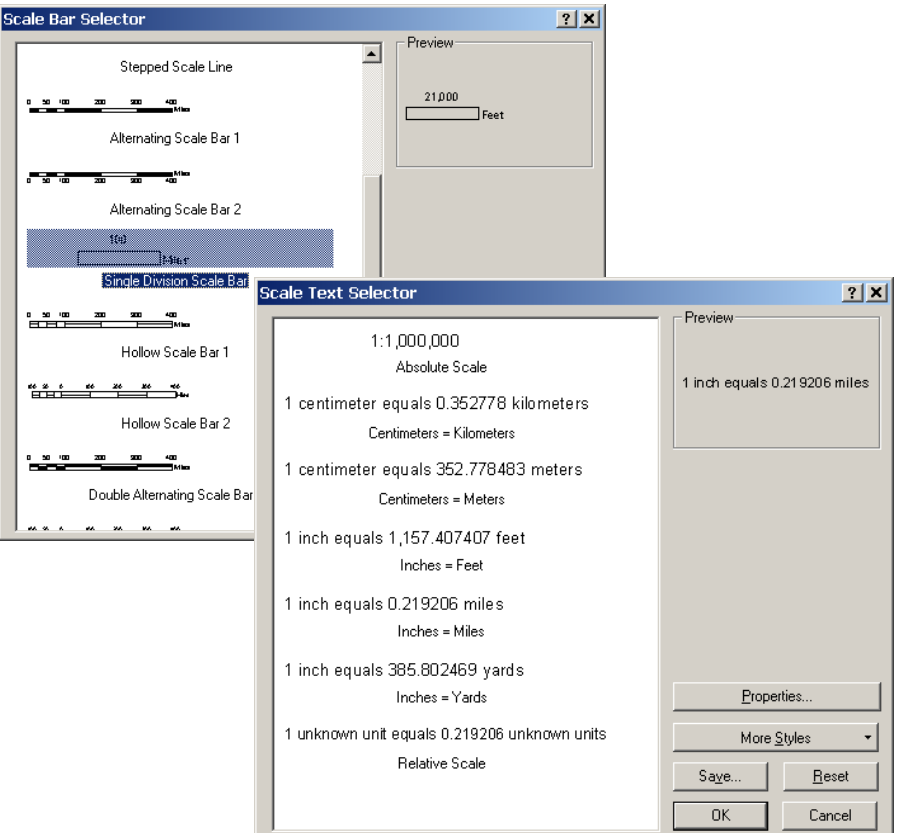

## **Text and pictures**

**To add text interactively use either one:**

**Drawing Toolbar**

**Insert Menu**

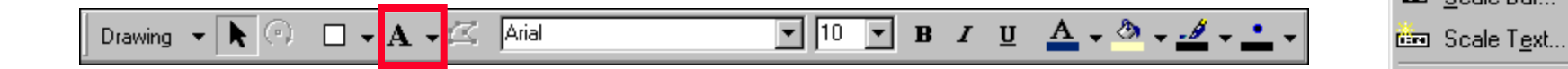

#### **To add pictures, logos to your map use:**

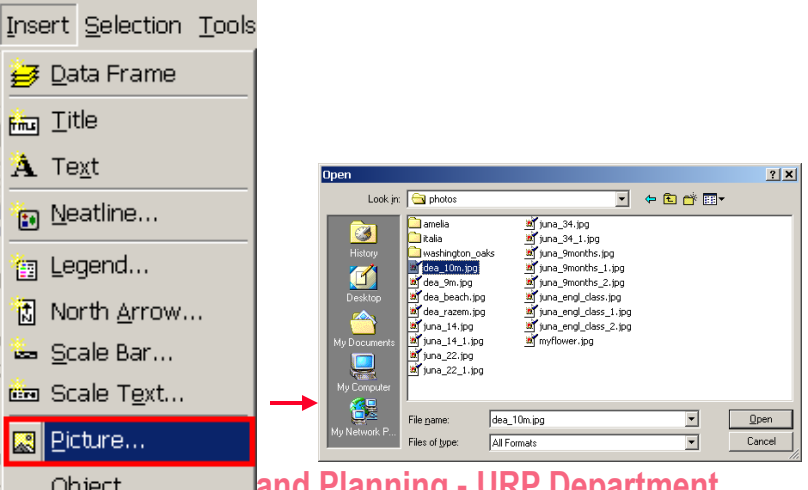

**Data Frame** 

to Neatline...

**图 Legend...** 

图 Picture...

Object...

高 North Arrow... Scale Bar...

**Find** Litle

A Text

## **ArcMap templates**

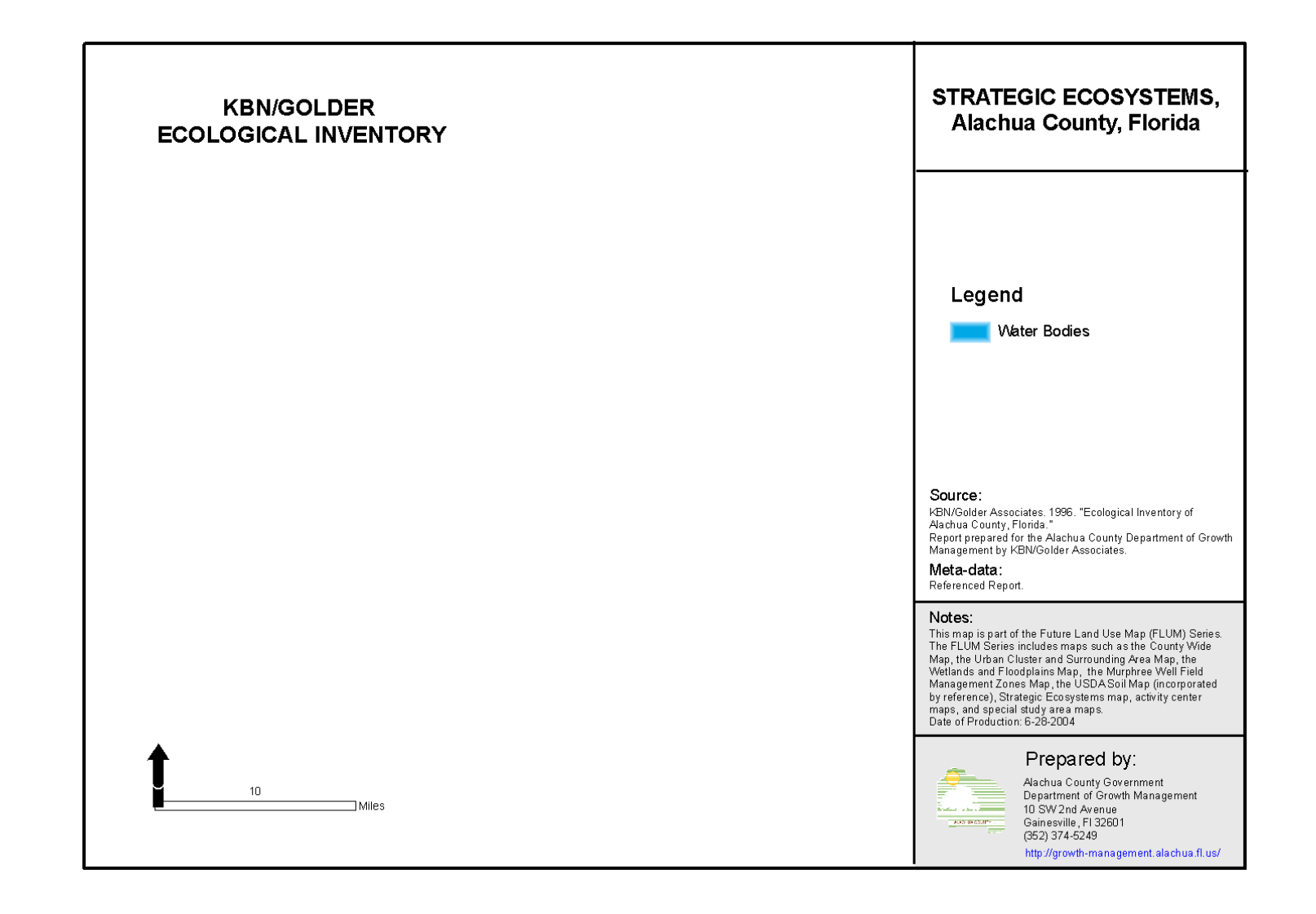

## **ArcMap templates**

- **Templates are useful for the following reasons:**
	- **Secure consistency to maps in a series or in an organization**
	- **Increase efficiency of work**
- **ArcGIS comes with a set of templates**
- **You can always create your own**
- **Can save templates anywhere or in the ArcMap Templates folder:**  *(\Program Files\ArcGIS\Desktop10.0\MapTemplates)*
- **Templates can store path to the data or just map elements and graphics**

# **The reference system**

- **A reference structure/system can be displayed on maps**
- **There are two available reference systems**
	- **Graticules**
	- **Grids**
- **Different graticule or grid types on the same map**
- **Data Frame Properties/Grid tab/ New Grid button**

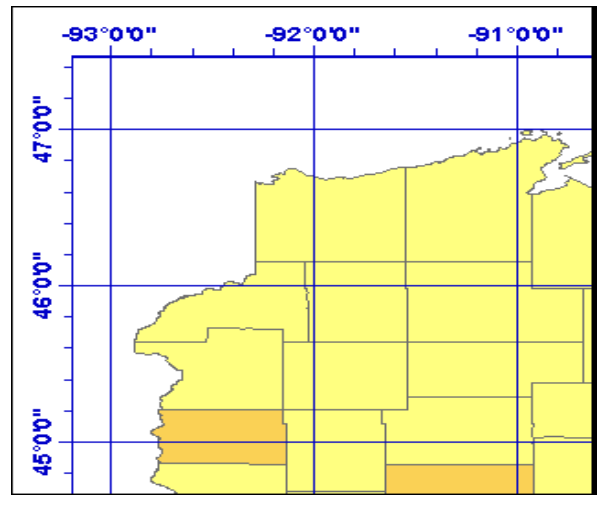

**Graticule:** *Lat/Long, feet, meters, etc.* **GRID:** *ABC/123, etc.*

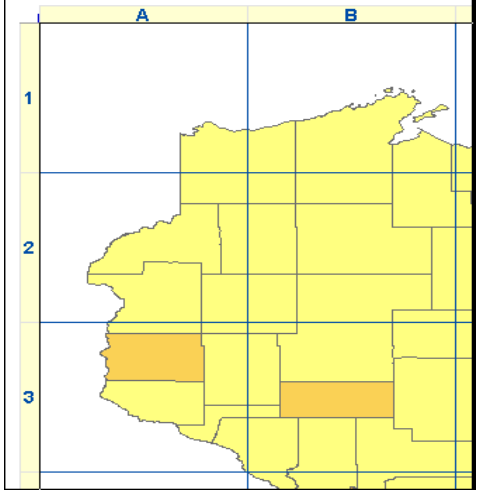

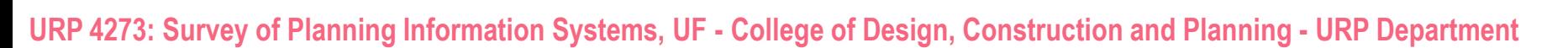

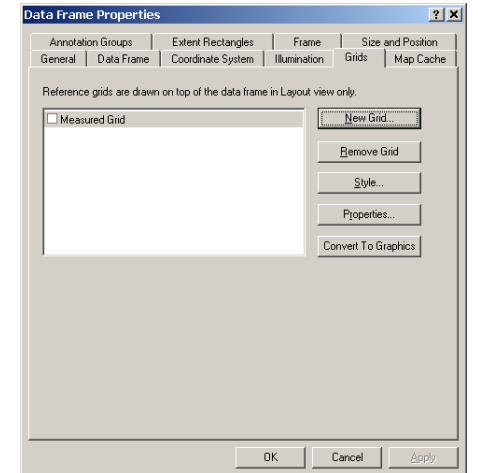

#### **Rulers and Grids**

- **Balance size of map elements**
- **Align properly map elements**
- **Position map elements at specific points**
- **Set snapping tolerance and snap for precision and efficiency**

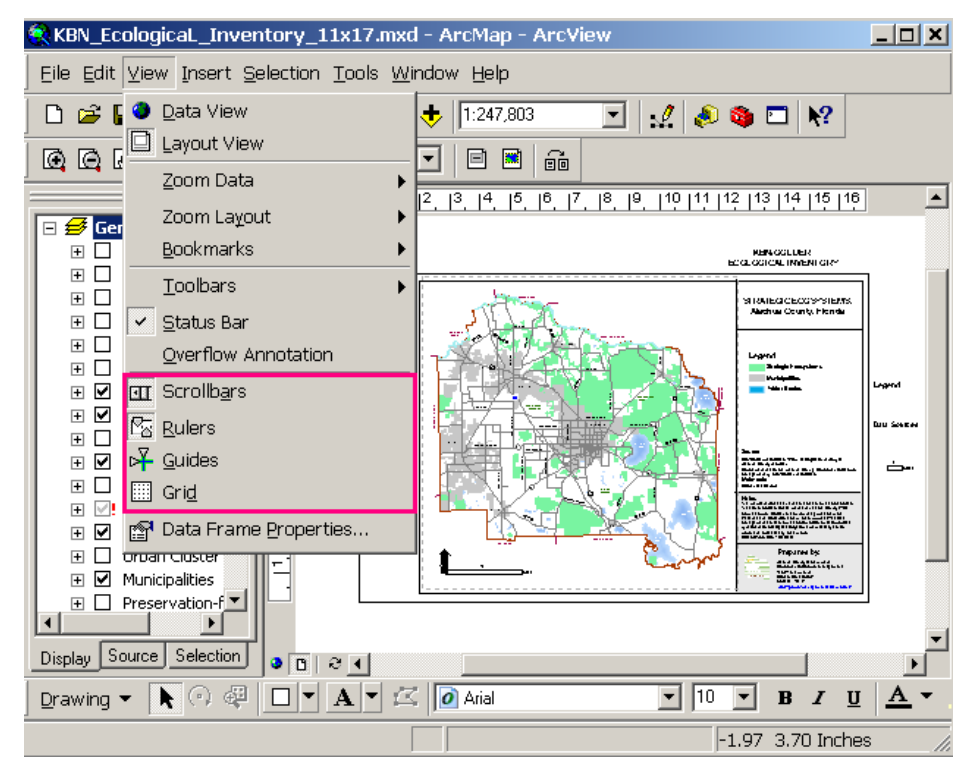

# **Printing maps**

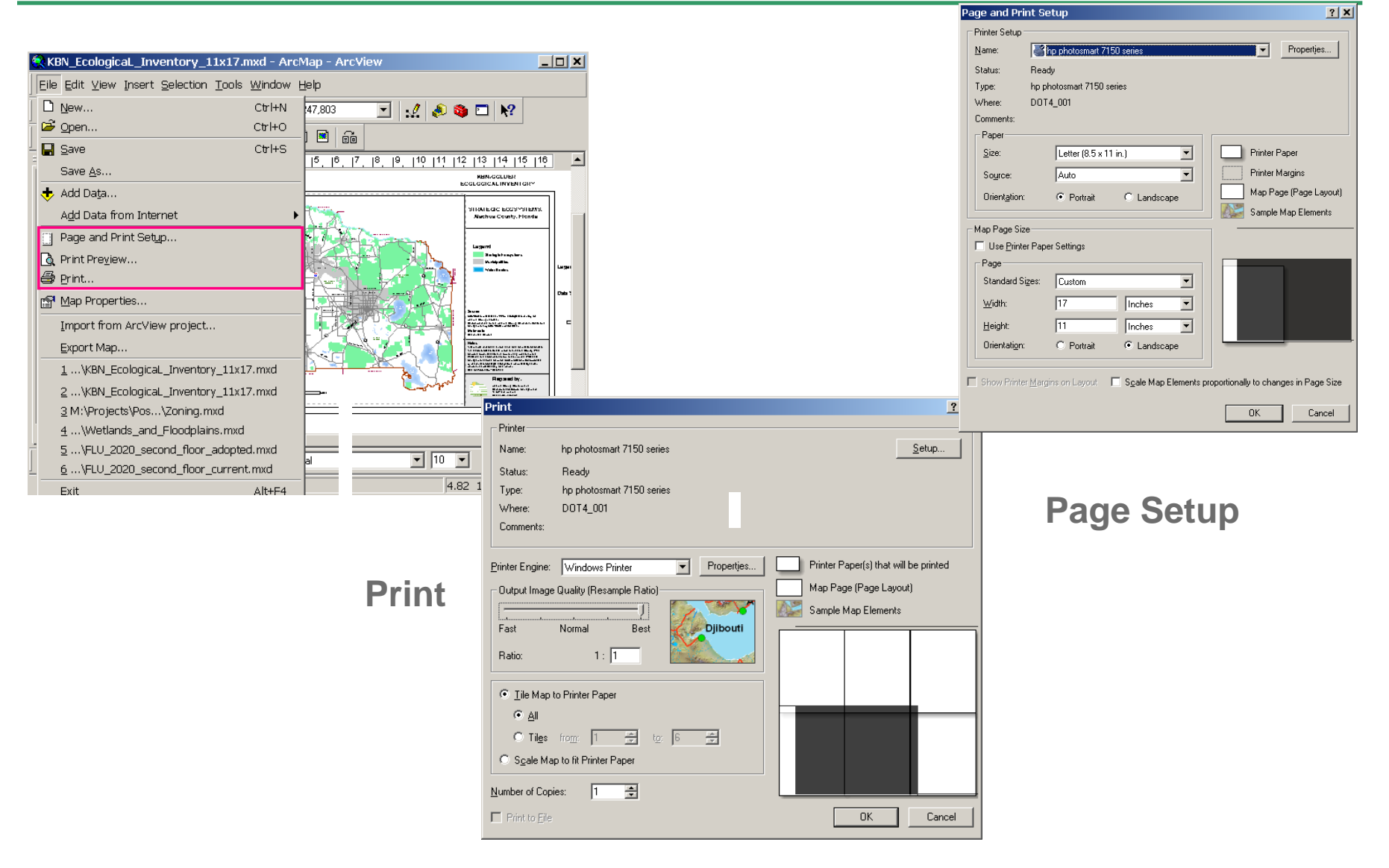